# How to activate Paperless Trade (PLT) in MyDHL +

## Advantages of Paperless Trade:

- Save time you don't have to physically attach the invoice
- Save money reduces printing and paper costs
- Environmentally friendly due to reduced print and paper usage

### How to activate Paperless Trade:

In "My shipments settings" you will find the option "Digital Customs Invoices". Here you can activate Paperless Trade:

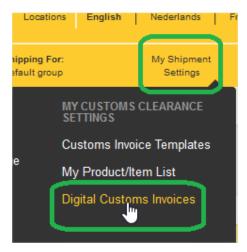

Select: "Yes, I would like to enroll" and start the procedure:

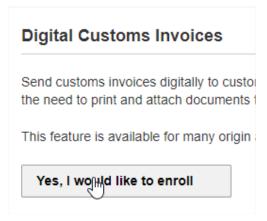

You can create the invoice in MyDHL + by selecting "Yes":

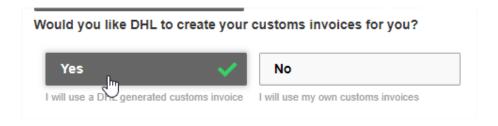

For this you need to upload your **digital signature** and **company logo**:

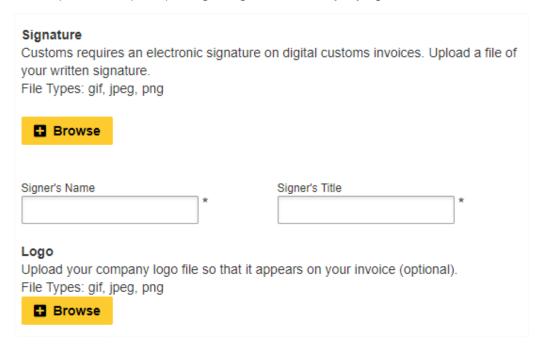

If you would like to use your own invoice, you can select "No":

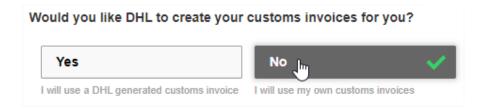

Final step, please accept the General Terms and Conditions:

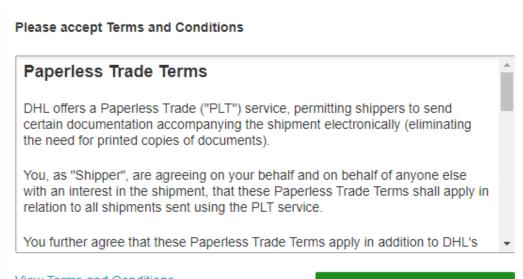

View Terms and Conditions

Accept and Continue

## How can you see that PLT is active

PLT has been enabled:

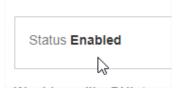

You can pause using PLT at any time:

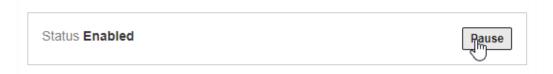

### When creating shipments:

When creating your shipments you will be able to upload the invoice at the section **"Optional Services"**. This for all the destinations that allow PLT.

#### PLT accepted:

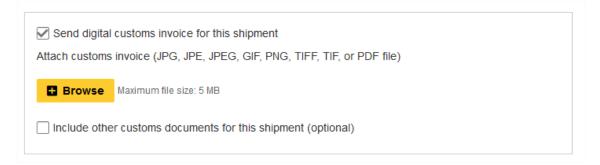

#### PLT not accepted:

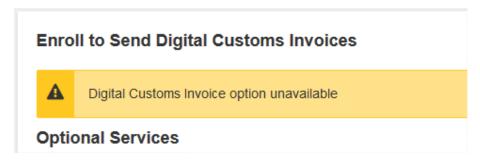

## How to recognize PLT on the Label

When you have selected PLT, this will appear on the label as mentioned in the print screen

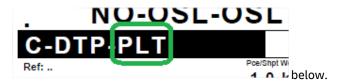

If you have any further questions, do not hesitate to contact us at <a href="mailto:esupport@dhl.com">esupport@dhl.com</a> or 02 / 715.50.50 (option 3).